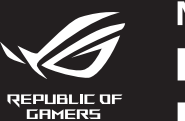

# **MECHANICAL GAMING KEYBOARD** ROG STRX SCOPE NX **WIRELESS DELUXE**

**I**ncii

 $\Delta M$  ,  $R_{\rm Z}$ 

**NL PL** De RGB-indicator op ww gamingtoetsenbord wordt **rood**<br>(**ademend**) en de LED's voor alle andere toetsen worden<br>uitgeschakeld wanneer het batterijvermogen lager is dan<br>20 % in de draadloze modus. U kunt uw gamingtoetsenbord<br>

# **Updating the firmware and customization** 1. Connect your gaming keyboard using the bundled cable and the USB dongle to USB ports on your computer.

**Using RF wireless mode Connect the USB dongle to a USB port on your** 

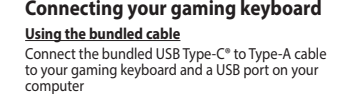

**Pairing Bluetooth mode for the first time** Set the connection switch to the **Bluetooth mode**.

- **ecomposition**
- 2. Download and install the Armoury Crate software from https://rog.asus.com 3. Follow the software instructions to update your gaming keyboard firmware. 4. Customize your gaming keyboard using Armoury Crate.
- **Example 2.** Lowthold and the example of the example of the example of the example of the control of the control of the CB indicate the RGB indicate the RGB indicate the RGB may charge your the batter property of the RGB m **Battery Status** The RGB indicator on your gaming keyboard will turn **red**<br>(**blinking**) and the LEDs for all the other keys will switch off<br>when the battery power is below 20% in wireless mode. You<br>may charge your gaming keyboard by using
	-
	- **NOTE:** When charging the wireless gaming keyboard, the power output may vary according to the USB port you connect your gaming keyboard to.
- computer. 2. Set the connection switch to the **RF 2.4G Wireless mode**.
- **Pairing Bluetooth mode to additional host devices (max. 3)**
- 1. Set the connection switch to the **Bluetooth mode.**<br>2. Press and hold the **FM** + **7** for 3 seconds until the RGB<br>indicator on your gaming keyboard starts to blink blue.<br>Once your gaming keyboard has been successfully pai blue for 3 seconds.

#### rrupteur de connex **Bluetooth**.

# **Mise à jour du firmware et personnalisation**

- 1. Verbinden Sie Ihre Gaming Tastatur über das mitgelieferte Kabel und den USB-Dongle mit den USB-Anschlüssen Ihres Computers.  $\overline{0}$
- **IDENTIFY 18 All States Schellers (All States Schellers Schellers Section Schellers Section 1978)**<br>
All States Schellers Sie Sections and interaction of Installieren.<br>
The Section States Schellers Caming Tastatur zu aktual
	- **Akkustatus**
	- Die RGB-Anzeige an Ihrer Gaming Tastatur leuchtet **rot (blinkend)**<br>und die LEDs aller anderen Tasten werden ausgeschaltet, wenn die<br>Akkuleistung im Drahtlos-Modus unter 20% liegt. Sie können Ihre<br>Gaming Tastatur mithilfe d
	- **HINWEIS:** Beim Aufladen der kabellosen Gaming Tastatur kann die<br>Ausgangsleistung je nach USB-Anschluss variieren, mit dem Sie Ihre<br>Gaming Tastatur jeweils verbinden.

## **Connecter votre clavier gaming**

**En utilisant le câble fourni**  $\overline{\text{arfin}}$ Connectez le câble USB Type-C® vers Type-A fourni à votre clavier et à un port USB de votre ordinateur

- **En utilisant le mode sans fil** Connectez le dongle USB au port USB de votre ordinateur.
- 2. Réglez l'interrupteur de connexion sur le **mode sans fil RF 2.4G**.
- **Appairage d'appareils supplémentaires en mode Bluetooth (3 max.)**

**Premier appairage en mode Bluetooth**

- 1. Connectez votre clavier gaming grâce au câble fourni et le dongle USB à l'un des ports USB de votre ordinateur.
- **ection** 2. Téléchargez et installez le logiciel Armoury Crate en vous lant sur https://rog.asus.com
- 3. Suivez les instructions du logiciel pour mettre à jour le firmware de votre clavier. 4. Personnalisez votre clavier gaming avec Armoury Crate. **État de la batterie**
- **FRANCE AND READY**<br> **FRANCE 2**<br> **FRANCE 2**<br> **FRANCE 2**<br> **FRANCE 2**<br> **FRANCE 2**<br> **FRANCE 2**<br> **FRANCE 2**<br> **FRANCE 2**<br> **FRANCE 2**<br> **FRANCE 2**<br> **FRANCE 2**<br> **FRANCE 2**<br> **FRANCE 2**<br> **FRANCE 2**<br> **FRANCE 2**<br> **FRANCE 2**<br> **FRANCE 2** Le voyant lumineux de votre davier gaming deviendra **rouge<br>(clignotant)** et les LED de toutes les autres touches seront<br>éteintes lorsque le niveau de batterie est inférieur à 20% en<br>mode sans fil. Vous pouvez recharger vot
	- **REMARQUE :** Lorsque vous rechargez le clavier sans fil, la puissance de sortie peut varier en fonction du port USB auquel le clavier est connecté.
	-

1. Připojte svoji herní klávesnice pomocí dodaného kabelu a adaptéru dongle USB k portům USB na vašem počítači. **ections** 

# 1. Réglez l'interrupteur de connexion sur le **mode Bluetooth**.

# Notative přepínač připojení na bezdrátový radiofrekvenční na budobní spisovány softwaru zakualizujte firmware herní **Použití bezdrátového rádiového režimu<br>
1. Propine dodany kabel USB adaptér k portu USB (CED) 4. Přizpůsob** Připojte dodaný kabel USB adaptér k portu USB počítače.

- 2. Nastavte přepínač připojení na bezdrátový **radiofrekvenční režim 2,4 G**. **Spárování s dalšími hostitelskými zařízeními (max. 3) v režimu Bluetooth**
	-
- 2. Stiskněte a podržte **FN + 7** 3 sekundy, dokud indikátor RGB<br>na vaší herní klávesnici blikat modře. Po úspěšném spárování<br>herní myši bude indikátor RGB na herní klávesnice svítit 3<br>sekundy modře.

# **Firmware aktualisieren und anpassen**

- 2. Appuyez sur **Fn + 7** pendant 3 secondes, jusqu'à ce que le voyant lumineux de votre clavier gaming commence à clignoter en bleu. Une fois votre clavier appairé, le voyant neux de votre clavier gaming s'allume en bleu pendant 3 secondes.
- **Ihre Gaming Tastatur verbinden**
- **Mitgeliefertes Kabel verwenden**<br>Verbinden Sie das mitgelieferte USB-Typ-C®-zu-Typ-<br>A-Kabel mit Ihrer Gaming Tastatur und mit einem<br>USB-Anschluss an Ihrem Computer.
- $\overline{\text{max}}$  2 **Im Bluetooth-Modus erstmals koppeln** Legen Sie den Schalter für die Verbindung auf **Bluetooth-Modus** fest.

Csatlakoztassa a tartozék USB Type-C® - Type A kábelt a játékbillentyűzet és a számítógép USB portjához. **erritme** 

# **RF WLAN-Modus verwenden**

- le mit einem USBanschlussen.<br>Ihalter für die Verbindung auf
- 2. Legen Sie den Schalter für die Verbindung auf **RF 2,4G WLAN-Modus** fest. **Im Bluetooth-Modus mit zusätzlichen Host-Geräten**
- **(max. 3) koppeln**
- 
- 1. Legen Sie den Schalter für die Verbindung auf **Bluetooth-**<br>**Modus** fest.<br>2. Halten Sie **FN + 7** für drei Sekunden gedrückt, bis die RGB-<br>2. Halten Sie **FN + 7** für drei Sekunden gedrückt, bis die RGB-<br>Sobald line Gaming
- 1. **IRE VELUS ARE VELUS ARE VELUS ARE VELUS ARE VELUS ARE VELUS ARE VELUS ARE VELUS ARE VELUS ARE VELUS ARE VELUS ARE VELUS ARE VELUS ARE VELUS ARE VELUS ARE VELUS ARE VELUS ARE VELUS ARE VELUS (VELUS ARE VELUS ARE VEL** 1. Csatlakoztassa a tartozékként kapott USB-hardverkulcsot a számítógép USB-portjába. 2. Állítsa át a csatlakozási kapcsolót az **RF 2,4 GHz-es vezeték nélküli üzemmódra**.
	- **Bluetooth-módban történő párosítás további gazdaeszközökkel (maximum 3)**
	- **|aeszkozokke| (maximum 3)**<br>Állítsa át a csatlakozási kapcsolót az **Blu**
	- **üzemmódra.**<br>2. Tartsa megnyomva a **FN + 7** 3 másodpercig, amíg az RGB<br>jelzőfény a játékbillentyűzeten kék szinnel fognak villogni.<br>Miután a játszóegér párosítása síkeresen megtötrént, a<br>játékbillentyűzet lévő RGB-jelzőfén színnel fog világítani.

2. – Z lokality <u>https://rog.asus.com</u> si prevezmite súbor<br>Armoury Crate a nainštalujte si ho.<br>3. – Podľa pokynov softvéru vykonajte aktualizáciu firmvéru<br>hernej klávesnici. 4. Hernej klávesnici si prispôsobte podľa aplikácie

#### **Režim párovania cez Bluetooth po prvýkrát** Spínač pripojenia prepnite do **režimu Blu**e

#### **Aktualizování firmwaru a přizpůsobení**

2. Stáhněte a nainstalujte software Armoury Crate z webu

- https://rog.asus.com. 3. Podle pokynů softwaru zaktualizujte firmware herní
- klávesnice. 4. Přizpůsobte vaši herní klávesnice pomocí Armoury Crate.

# **Připojení herní klávesnice**

# **Použití dodaného kabelu**

Připojte přiložený kabel USB Type-C® na Type-A k herní klávesnice a k portu USB počítače. **COLOR První spárování v režimu Bluetooth** Nastavte přepínač připojení na bezdrátový radiofrekvenční režim **Bluetooth**. **Použití bezdrátového rádiového režimu**

- **Korzystanie z bezprzewodowego trybu RF** 1. Podłącz dostarczony klucz USB do portu USB komputera.
- **Parowanie z dodatkowymi urządzeniami hosta (maks. 3) w trybie Bluetooth** 2. Ustaw przełącznik połączenia w pozycji trybu **połączenia bezprzewodowego RF 2.4G**.
- 1. Ustaw przełącznik połączenia w pozycji trybu **połączenia Bluetooth**.
- 2. Naciśnij **FN + 7** i przytrzymaj go przez 3 sekundy, aż<br>wskaźnik RGB na klawiaturze gamingowej zaczną migać<br>na niebiesko. Po pomyślnym sparowaniu wskaźnik RGB<br>klawiaturze gamingowej będzie świecić na niebiesko<br>przez 3 se

2. Last ned og installer Armoury Crate-programvaren fr https://rog.asus.com. 3. Følg instruksjonene i programvaren for å oppdatere fastvaren til spilltastatur. Tilpass spilltastatur ved hjelp av Armoury Crate.

#### **Stav baterie**

Když je napětí baterie v bezdrátovém režimu nižší než 20 %, indikátor RGB na herní klávesnici se rozsvítí **červeně (pulzuje)** 

**POZNÁMKA:** Při nabíjení bezdrátové herní klávesnice se může výstupní výkon lišit v závislosti na portu USB, ke kterému herní klávesnici připojíte.

1. Conecte el teclado para juegos con el cable incluido y la llave USB a los puertos USB de su PC. **ections** 

> **A firmware frissítése és testreszabás** 1. Csatlakoztassa a játékbillentyűzet a tartozék kábel és az USB kulcs segítségével a számítógép USB portjához.

- **Usar el modo inalámbrico de RF Bluetooth**. 1ecte la llave USB integrada al puerto USB del equipo. 2. Establezca el conmutador de conexión en el **modo inalámbrico de 2,4 GHz de RF**. **Asociar el modo Bluetooth a dispositivos host adicionales (3 como máximo)** 1. Establezca el conmutador de conexión en el **modo de**
- **Bluetooth**. 2. Presione sin **FN + 7** de asociación durante 3 segundos<br>hasta el indicador RGB del teclado para juegos comienc
- a parpadear en azul. Una vez que el teclado para juegos se<br>haya asociado correctamente, el indicador RGB de dicho<br>ratón se iluminará en verde durante 3 segundos.

4. Testreszabhatja a játékbillentyűzet az Armoury Crate

A játékbillentyűzet RGB jelzőfénye vörös (lélegző) lesz<br>és a minden más gomb LEDje kikapcsol amikor az<br>akkumulátor feszültsége 20% alatti vezeték nélküli módban.<br>A játékbillentyűzetet feltöltheti a tartozék USB kábel

segítségével.

nálatával<sup>í</sup>

**Bluetooth-módban történő első párosítás** Állítsa át a csatlakozási kapcsolót az **Bluetooth-es üzemmódra**.

#### **Az RF vezeték nélküli mód használata**

Birlikte verilen USB Type-C® - Type-A arası kabloyu **COLOR** owun klavyesi ve bil<br>vun klavyesi ve bil

**Akkumulátor állapota**

1. Подключите игровую клавиатуру с помощью поставляемого в комплекте кабеля и USB-приемника к разичемог<br>Susting District

# سيبيه

#### **Использование прилагаемого кабеля** ключите клавиатуру к разъему USB ко

**Aktualizácia firmvéru a prispôsobenie** 1. Hernej klávesnici pripojte pomocou dodaného kábla a USB adaptéra do portov USB v počítači.

 $\overline{m}$ с помощью поставляемого в комплекте кабеля USB Type-C на Type-A

# **Pripojenie hernej klávesnici**

- **ITE**<br> **ITERENT CONSISIONS CONSISCENT CONTROLLER CONTROLLER CONTROLLER CONTROLLER CONTROLLER CONTROLLER CONTROLLER CONTROLLER CONTROLLER CONTROLLER CONTROLLER CONTROLLER CONTROLLER CONTROLLER CONTROLLER CONTROLLER CONTR Использование режима RF** 1. Подключите адаптер USB к USB-порту компьютера. **Сопряжение в режиме Bluetooth в первый раз** Установите переключатель подключения в положение **Режим Bluetooth**.
	- 11. УЧЕНИЯ В<br>4. Март 2. Д. Г. Пъ положение **Беспроводной режим 2,4 ГГц**. **Сопряжение в режиме Bluetooth с дополнительными хостами (макс. 3)**
	- 1. Установите переключатель подключения в положение **Режим Bluetooth**.
	- 2. Нажмите и удерживайте **FN + 7** в течение 3 секунд, пока индикатор RGB на игровой клавиатуре не начнет мигать синим цветом. После успешного сопряжения индикатор RGB на клавиатуре загорится синим цветом на 3 секунды.

**Používanie dodaného kábla COLOR** Dodaný kábel USB Type-C® do Type-A zapojte do hernej klávesnici a do portu USB v počítači.

# **Režim párovania cez Bluetooth s ďalšími hostiteľskými**

**zariadeniami (max. 3)** 1. Spínač pripojenia prepnite do **režimu Bluetooth**. 2. Stlačte tlačidlo **FN + 7** a podržte ho stlačené na 3 sekundy, kým nebude na hernej klávesnici blikať modrá kontrolka RGB. Po úspešnom spárovaní hernej klávesnici sa na nej rozsvieti modrá RGB kontrolka na dobu 3 sekúnd.

1. Impostate il selettore modalità di connessione sulla **modalità Bluetooth**. 2. Premete e tenete premuto il **FN + 7** per 3 secondi,<br>finché l'indicatore RGB sulla tastiera da gioco<br>lampeggeranno di colore blu. Ad associazione<br>avvenuta il RGB del tastiera da gioco si accende di luce blu fissa per 3 sec

- **Používanie bezdrôtového režimu RF** 1. Dodaný USB dongle zapojte do portu USB v počítači. 2. Spínač pripojenia prepnite do **bezdrôtového režimu RF 2.4 G**.
- 

**Stav batérie**

**COLOR** 

Na hernej klávesnici bude svietiť červená LED kontrolka RGB (rozjasňujúca) a keď je batéria nabitá na menej ako 20 %, zhasnú LED kontrolky pre všetky ostatné klávesy. Hernú myš môžete nabiť pomocou dodaného kábla USB.

**POZNÁMKA:** Pri nabíjaní bezdrôtovej hernej klávesnice sa výstupný výkon môže líšiť podľa portu USB, do ktorého ste zapojili hernú klávesnicu.

.<br>ury Crate.

**Stan baterii**

**ecomple** 

**MEGJEGYZES:** Amikor vezeték nélküli gamer billentyűzetét<br>tölti, a tápfeszültség-kimenet változhat attól függően, mely USB-<br>aljzathoz csatlakoztatta a gamer billentyűzetet.

**OCIÉE**<sup>2</sup> 2. Töltse le és telepítse az Armoury Crate szoftvert a következő weboldalról<br>https://rog.asus.com.<br>3. Frissítse az játékbillentyűzet firmware-ét a szoftver

<sub>se az játenbm.</sub><br>atása szerint.

Ligue o seu teclado gamer ao seu computador usando o cabo incluído.

2. Faça Download e instale o software Armoury Crate a partir de https://rog.asus.com. 3. Siga as instruções de software para atualizar o firmware do seu teclado gamer. 4. Personalize o seu teclado gamer usando a Armoury Person<br>Crate.

## **COLOR**

Jeśli w trybie bezprzewodowym poziom naładowania baterii spadnie poniżej 20%, wskaźnik RGB na klawiaturze do gier będzie świecił (oddychającym) czerwonym światłem, a diody LED pozostałych klawiszy zostaną wyłączone. Klawiaturę do gier można naładować przy użyciu dołączonego kabla USB.

2. Pobierz i zainstaluj oprogramowanie Armoury Crate ze<br>strony <u>https://rog.asus.com</u>.<br>3. Wykonaj instrukcje w oprogramowaniu, aby zaktualizować<br>oprogramowanie układowe klawiaturze gamingowej.

**NOTATKA:** Moc wyjściowa podczas ładowania bezprzewodowej klawiatury dla graczy zależy od portu USB, do którego klawiatura została podłączona.

**Aktualizowanie oprogramowania układowego i dostosowywanie**

RGB-indikatoren på spilltastaturet ditt blir **rødt (puster)** og LED-lampene for<br>alle de andre tastene slukkes når batteristrømmen er under 20 % i trådløs<br>modus. Du kan lade spilltastaturet med den medfølgende USB-kabelen.

1. Podłącz dołączony kabel i moduł USB klawiaturze gamingowej do portów USB w komputerze.

4. Dostosuj klawiaturze gamingowej za pomocą oprogramowania Armoury Crate.

# **Podłączanie klawiaturze gamingowej**

# **ATTTP** 2. Download en installeer de Armoury Crate-software van

https://rog.asus.com.<br>3. Volg de softwareinstructies voor het bijwerken van de<br>firmware van uw gamingtoetsenbord.<br>4. Pas uw gamingtoetsenbord aan met Armoury Crate.

**Korzystanie z dołączonego kabla** Podłącz dołączony kabel USB Type-C® na typu A do klawiaturze gamingowej i do portu USB w komputerze.

Sluit de meegeleverde USB Type-C® naar Type-A-kabel aan op uw gamingtoetsenbord en een USB-poort op uw computer. **COLOR** 

**Pierwsze parowanie w trybie Bluetooth**

# Ustaw przełącznik połączenia w pozycji trybu **połączenia Bluetooth**.

**Oppdaterer fastvaren og tilpass**

1. Koble til spilltastatur med den medfølgende kabelen og USB-donglen til USB-portene på datamaskinen.

aapeli pelinäppäimistö ja tieto **Bluetooth-tilan pariuttaminen ensimmäistä kertaa**

#### **Koble til spilltastatur**

#### **Med den medfølgende kabelen**

Koble den medfølgende USB Type-C® til Type-A-kabelen til spilltastatur og en USB-port på datamaskinen.

- **Pare Bluetooth-modus for første gang** t tilkoblingsbryteren til **Bluetooth modu**
- **Med trådløs RF-modus**
- 1. Koble den medfølgende USB-donglen til datamaskinens USB-port. 2. Sett tilkoblingsbryteren til **RF 2,4 GHz trådløs modus.**
- 
- **Pare Bluetooth-modus til flere vertsenheter (maks. 3)** 1. Sett tilkoblingsbryteren til **Bluetooth modus.**
- 2. Holder du inne **FN + 7** i 3 sekunder til RGB-indikatoren på spilltastaturet begynner å blinke blått. Når spillmusen har blitt paret, lyser RGB-indikatoren på spilltastatur blått i 3 sekunder.

**Batteristatus**

- \* The illustration is for reference only. Actual product specifications may vary with models, such as keyboard layout. /<br> 圖示僅供參考。實際產品規格如鍵盤佈局可能因型豐而異。<br>图示仅供參考。实际产品規格如键盘布局可能因型号而异。
- **\*\* We recommend using the wireless dongle extender when using the keyboard in 2.4GHz mode. /** 當使用鍵盤的 **2.4GHz** 連線模式時,建議您可以搭配無線接收延長器以使用。 **/** 當使用鍵盤的 **2.4GHz** 連接模式時,建議您可以搭配無線接收延長器以使用。
- **\*\*\* Only use the wireless dongle extender for the wireless dongle. /**  無線接收器延長器僅可用於連接無線接收器。 **/** 無線接收器延長器僅可用於連接無線接收器。

**MERK:** Når du lader det trådløse spilltastaturet, kan strømutgangen variere i henhold til USB-porten det kobles til.

## **Actualización del firmware y personalización**

#### 2. Descargue e instale el software Armoury Crate desde

- Num Lock indicator / Num Lock 指示燈 / Num Lock 指示灯
- **Caps Lock indicator / 大寫字母鎖定指示燈 / 大写字母锁定指示灯**
- Scroll Lock indicator / 滾動鎖定指示燈 / 滚动锁定指示灯
- Function Lock indicator / 功能鍵鎖定指示燈 / 功能鍵鎖定指示燈
- 5 Win lock indicator / Win lock 指示燈 / Win lock 指示灯 RGB indicator / RGB 指示燈 / RGB 指示燈
- Kickstand / 支架 / 支架
- 8 Power switch / 電源及模式切換開關 / 电源及模式切换开关
- USB Type-C" port / USB Type-C® 連接埠 / USB Type-C® 接口
- 10 Magnetic dongle storage / 無線接收器磁吸收納 / 无线接收器磁吸收纳
- Magnetic wrist rest / 磁吸式手托 / 磁吸式手托

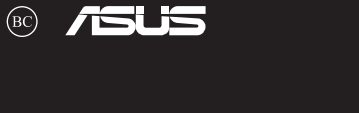

https://rog.asus.com. 3. Siga las instrucciones de software para actualizar el firmware del teclado para juegos. 4. Personalice el teclado para juegos mediante Armoury Crate.

# **Conectar el teclado para juegos Usar el cable incluido** Conecte el cable USB Tipo-C® a Tipo-A incluido al teclado para juegos y a un puerto USB de su PC. **Asociar el modo Bluetooth por primera vez** Establezca el conmutador de conexión en el **modo de**

# **Estado de la batería**

El color del indicador RGB del teclado para juegos cambiará<br>a **rojo (respirando)** y los LED de todas las demás teclas se<br>apagarán cuando la energía de la batería sea inferior al 20 %<br>en modo inalámbrico. Puede cargar el te

**NOTA:** Al cargar el teclado para juegos inalámbrico, la salida de<br>energía puede variar según el puerto USB al que conecte el teclado<br>para juegos.

## **Aygıt yazılımı güncelleme ve kişiselleştirme**

1. Oyun klavyeniz birlikte verilen kabloyu ve USB donanım anahtarını kullanarak bilgisayarınızdaki USB bağlantı

na bağlayıı

# **COLOR**

- 
- 4. Armoury Crate yazılımını kullanarak oyun klavyeniz özelleştirin.

#### **Oyun klavyeniz bağlama Birlikte verilen kabloyu kullanma**

ktasına takır

- **Langattoman radiotaajuustilan käyttö** 1. Liitä toimitukseen kuuluva USB-käyttöavain tietokoneen USB-porttiin. 2. Aseta liitäntäkytkin langattomaan **RF 2.4G -tilaan**.
- dicionales (and initial and initial proposition of the control of the control of the control of the control of the control of the control of the control of the control of the control of the control of the control of the co **Bluetooth-tilan pariuttaminen lisäisäntälaitt** 1. Aseta liitäntäkytkin **Bluetooth -tilaan**. 2. Pidä **FN + 7** painettuna 3 sekuntia, kunnes pelinäppäimistösi RGB-merkkivalo alkavat vilkkua sinisenä. Kun pelinäppäimistö pariuttaminen on onnistunut, pelihiiren RGB-merkkivalo palaa sinisenä 3 sekuntia.
	- **A játékbillentyűzet üzembe helyezése A mellékelt kábel használata**

- **RF kablosuz modunu kullanma** 1. Birlikte sağlanan USB yardımcı aygıtını bilgisayarınızın USB bağlantı noktasına bağlayın.
- 2. Bağlantı anahtarını **RF 2.4G Kablosuz moduna ayarlayın**.

# **Bluetooth modunu ilk kez eşleştirme** Bağlantı anahtarını **Bluetooth moduna** ayarlayın.

# **Bluetooth modunu ek ana aygıtlarla eşleştirme (maks. 3)**

1. Bağlantı anahtarını **Bluetooth moduna** ayarlayın. 2. **FN + 7**, oyun klavyenizdeki RGB'ler mavi renkte yanıp sönene dek 3 saniye basılı tutun. Oyuncu fareniz başarıyla eşleştirildikten sonra, oyun klavyenizin üzerindeki RGB göstergesi, 3 saniye kadar mavi renkte yanacaktır.

#### **Pil Durumu**

Oyun klavyenizdeki RGB göstergesi **kırmızıya** döner **(nefes**<br>**alır)** ve kablosuz modda pil gücü %20'nin altına düştüğünde<br>diğer tüm tuşların ışıkları söner. Oyun klavyenizi birlikte verilen<br>USB kablosunu kullanarak şarj ed

**NOT:** Kablosuz oyun klavyesini şarj ederken, güç çıkışı oyun klavyenizi bağladığınız USB bağlantı noktasına göre değişebilir.

#### **Обновление прошивки и настройка**

3. Следуйте инструкциям для обновления прошивки клавиатуры.

4. Выполните настройку клавиатуры с помощью Armoury Crate.

Котда аккумулятор разрядится ниже 20% в беспроводном<br>режиме, индикатор RGB на клавиатуре начнет "дышать"<br>красным цветом, а индикаторы всех остальных клавиш<br>поставляемого в комплекте USB-кабеля.<br>поставляемого в комплекте U

#### **Подключение игровой клавиатуры**

**Состояние аккумулятора**

**ПРИМЕЧАНИЕ:** При зарядке беспроводной игровой клавиатуры выходная мощность может отличаться в зависимости от разъема USB, к которому подключена игровая

клавиатура.

 $\pi$ 

# **Collegamento del tastiera da gioco Uso del cavo in dotazione**<br>Collegate il cavo USB tipo C —<br>DC® > tipo A al tastiera da **COLOR** eonegate n'eavo obb tipo e :<br>gioco e alla porta USB del vos **Prima associazione della modalità Bluetooth** Impostate il selettore modalità di connessione sulla **modalità Bluetooth**. **Uso della modalità wireless RF** 1. Collegate il dongle USB ad una porta USB del vostro computer. 2. Impostate il selettore modalità di connessione sulla modalità **senza fili RF 2.4GHz. Associazione della modalità Bluetooth a dispositivi host aggiuntivi (max.3)**

# **Aggiornamento del firmware e personalizzazione**

1. Collegare il tastiera da gioco utilizzando Crate cavo in dotazione e l'adattatore USB alle porte USB del computer.

2. Scaricate e installate il software Armoury Crate dal sito https://

rog.asus.com 3. Seguite le istruzioni del software per aggiornare il firmware del vostro tastiera da gioco. 4. Usate Armory Crate per personalizzare Crate vostro tastiera da gioco.

**Stato della batteria**

L'indicatore RGB della tastiera gaming si accende di **rosso (respiro)** e i LED degli altri tasti si spengono quando la carica residua della batteria è inferiore al 20% nella modalità senza fili. Potete caricare la batteria della tastiera gaming usando il cavo USB in dotazione.

**NOTA:** Quando si carica la tastiera da gioco wireless, la potenza in uscita potrebbe variare in base alla porta USB a cui si collega la tastiera da gioco..

## **Atualizar o firmware e personalizar**

#### **Ligar o seu teclado gamer Usando o cabo fornecido**

Ligue o cabo USB Type-C® para Type-A incluído ao seu teclado gamer e a uma porta USB do seu computador. **Emparelhando o modo Bluetooth pela primeira vez** Defina o comutador do modo de ligação para o modo

# **Usando o modo sem fio RF Bluetooth**. 1. Ligue o adaptador USB a uma porta USB do seu computador. 2. Defina o comutador do modo de ligação para o modo **Wireless RF 2.4G**.

**Emparelhar o modo Bluetooth com dispositivos host adicionais (máx. 3)**

comecem a piscar em azul. Assim que o rato gaming tiver sido emparelhado com sucesso, o indicador RGB do seu teclado gamer irá ficar iluminado em azul durante 3

segundos.

1. Defina o comutador do modo de ligação para o modo<br>**Bluetooth**.<br>2. Prima e mantenha premido o botão de **FN +7** durante 3<br>segundos aaté que o indicador RGB em seu teclado gamer

## **Status da bateria**

**PERIMPTED 1999 DESCRIPS A COLLEGING A CONSUMPTED 3. Signa as instruction of example to rezimminate and a signal assistance of the COLLEGING ASS a uma porta USB do seu teclado gamer.<br>
The condition of the condition of th** O indicador RGB no teclado para jogos ficará **vermelho**<br>(**respirando**) e os LEDs de todas as outras teclas se apagarão<br>quando a bateria estiver abaixo de 20% no modo sem fio.<br>Você pode carregar o teclado para jogos usando

**NOTA:** Ao carregar o teclado para jogos sem fio, a saída de energia pode variar de acordo com a porta USB à qual você conecta o seu teclado para jogos.

#### **De firmware en aanpassing bijwerken**

1. Sluit uw gamingtoetsenbord aan op uw computer via de meegeleverde kabel.

#### **Uw gamingtoetsenbord aansluiten Met de meegeleverde kabel**

**Met de draadloze RF-modus**

1. Sluit de meegeleverde USB-dongle aan op de USB-poort van uw computer. 2. Stel de verbindingsschakelaar in op de **RF 2.4G draadloze modus**.

**De Bluetooth-modus voor de eerste keer koppelen** Stel de verbindingsschakelaar in op de **Bluetooth** 

**modus**.

# **De Bluetooth-modus koppelen met extra hostapparaten(max. 3).**

1. Stel de verbindingsschakelaar in op de **Bluetooth modus.**<br>2. Houdt u de **FN + 7** 3 seconden ingedrukt tot de RGB-<br>indicator op uw gamingtoetsenbord blauw beginnen te<br>knipperen. Zodra uw gamemuis is gekoppeld, licht de R

## **Batterijstatus**

**OPMERKING:** Wanneer u het draadloos gamingtoetsenbord oplaadt, kan de voedingsuitvoer verschillen afhankelijk van de USB-poort waarop u uw gamingtoetsenbord aansluit.

**Laiteohjelmiston päivitys ja mukauttaminen**

1. Yhdistä pelinäppäimistö liittämällä toimitukseen kuuluva kaapeli ja USB-käyttöavain tietokoneen USB-portteihin.

2. Lataa ja asenna Armoury Crate -ohjelmisto osoitteesta https://rog.asus.com. 3. Päivitä pelinäppäimistö laiteohjelmisto ohjelmiston ohjeiden mukaisesti. 4. Mukauta pelinäppäimistö Armoury Crate-ohjelmistolla.

#### **Pelinäppäimistö liittäminen**

**Toimitukseen kuuluvan kaapelin käyttö** Liitä toimitukseen kuuluva USB Type-C® - Type-A

#### Aseta liitäntäkytkin **Bluetooth -tilaan**.

**Akun tila**

ளீ

2. Скачайте и установите программное обеспечение<br>Armoury Crate c https://rog.asus.com

Pelinäppäimistön RGB-merkkivalo muuttuu **punaiseksi** 

**(hengitys)** ja kaikkien muiden näppäinten LED-valot kytkeytyvät pois päältä, kun akun varaus on alle 20 % langattomassa tilassa. Voit ladata pelinäppäimistöä toimitukseen kuuluvalla USB-kaapelilla.

**HUOMAUTUS:** Langatonta pelinäppäimistöä ladattaessa, virtalähtö voi vaihdella sen USB-portin mukaan, johon liität pelinäppäimistön.

Q20911a Revised Edition V3 December 2022

Copyright © ASUSTeK Computer Inc.

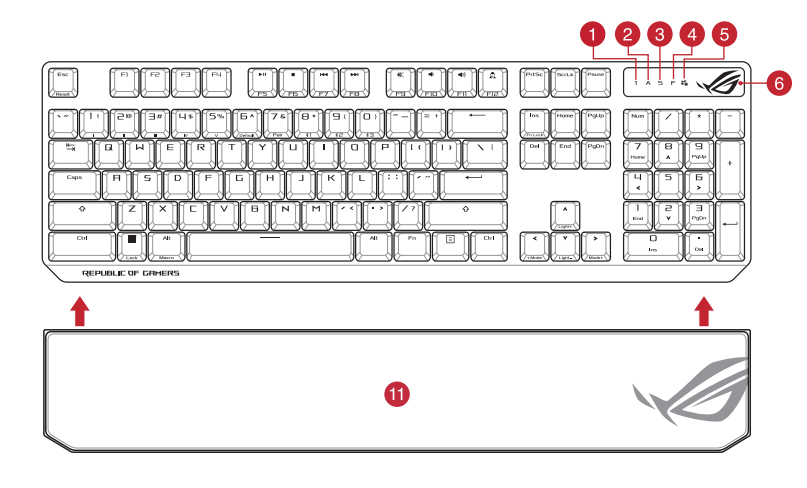

All Rights Reserved

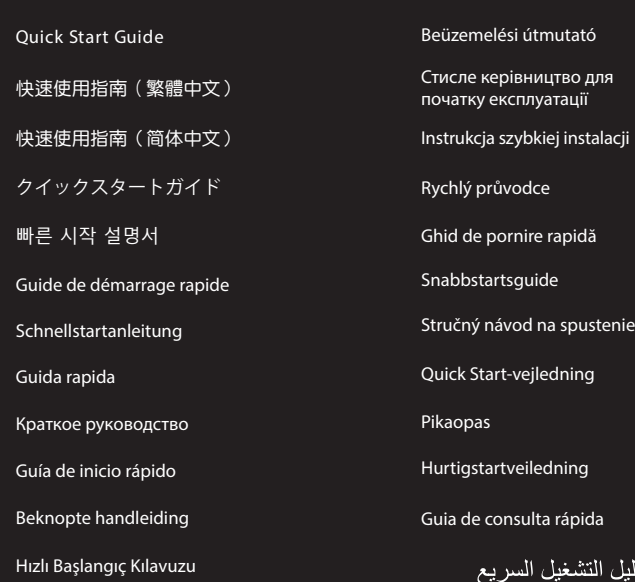

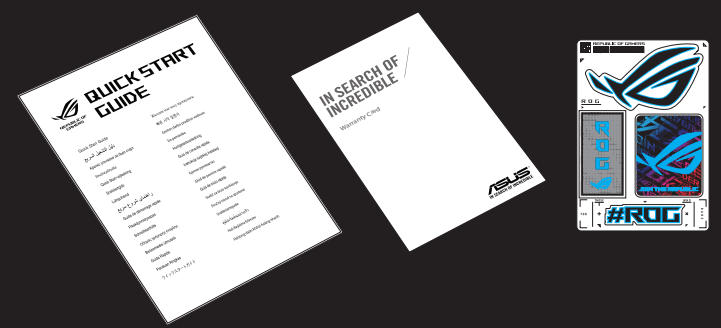

**COLOR** 

**ections** 

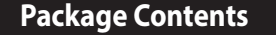

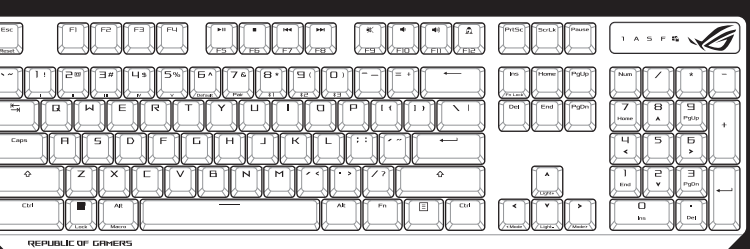

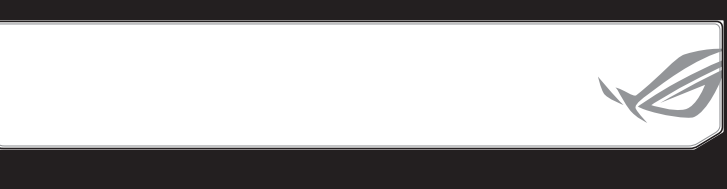

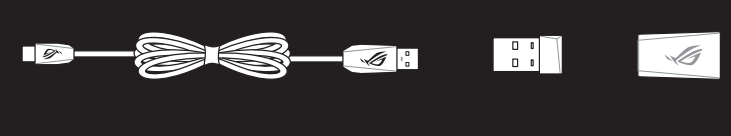

**Keyboard features**

# **Top view (US layout for reference)**

# **Rear view**

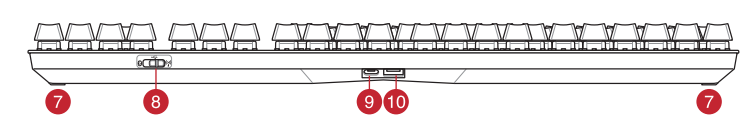

# **Obsah je uzamčen**

**Dokončete, prosím, proces objednávky.**

**Následně budete mít přístup k celému dokumentu.**

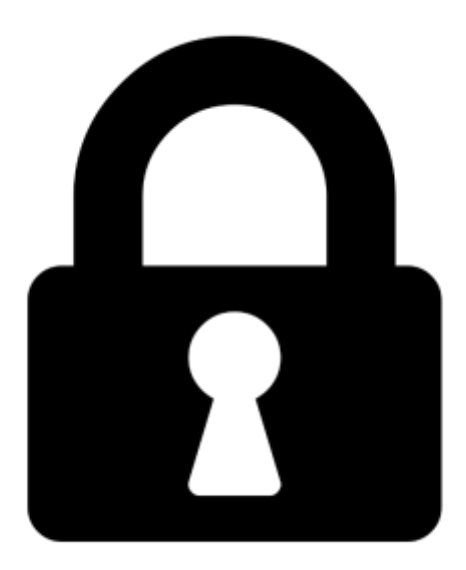

**Proč je dokument uzamčen? Nahněvat Vás rozhodně nechceme. Jsou k tomu dva hlavní důvody:**

1) Vytvořit a udržovat obsáhlou databázi návodů stojí nejen spoustu úsilí a času, ale i finanční prostředky. Dělali byste to Vy zadarmo? Ne\*. Zakoupením této služby obdržíte úplný návod a podpoříte provoz a rozvoj našich stránek. Třeba se Vám to bude ještě někdy hodit.

*\*) Možná zpočátku ano. Ale vězte, že dotovat to dlouhodobě nelze. A rozhodně na tom nezbohatneme.*

2) Pak jsou tady "roboti", kteří se přiživují na naší práci a "vysávají" výsledky našeho úsilí pro svůj prospěch. Tímto krokem se jim to snažíme překazit.

A pokud nemáte zájem, respektujeme to. Urgujte svého prodejce. A když neuspějete, rádi Vás uvidíme!